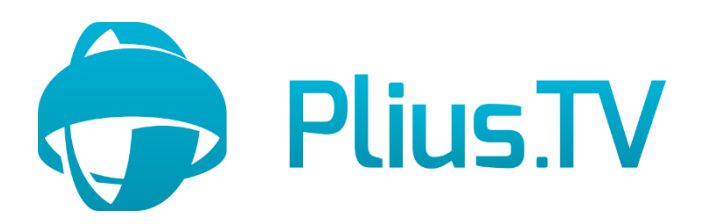

**Prisijungimo instrukcija Plius.TV programėlėje išmaniuose televizoriuose su Plius.TV paslaugos tiekėjo suteiktais prisijungimo duomenimis.**

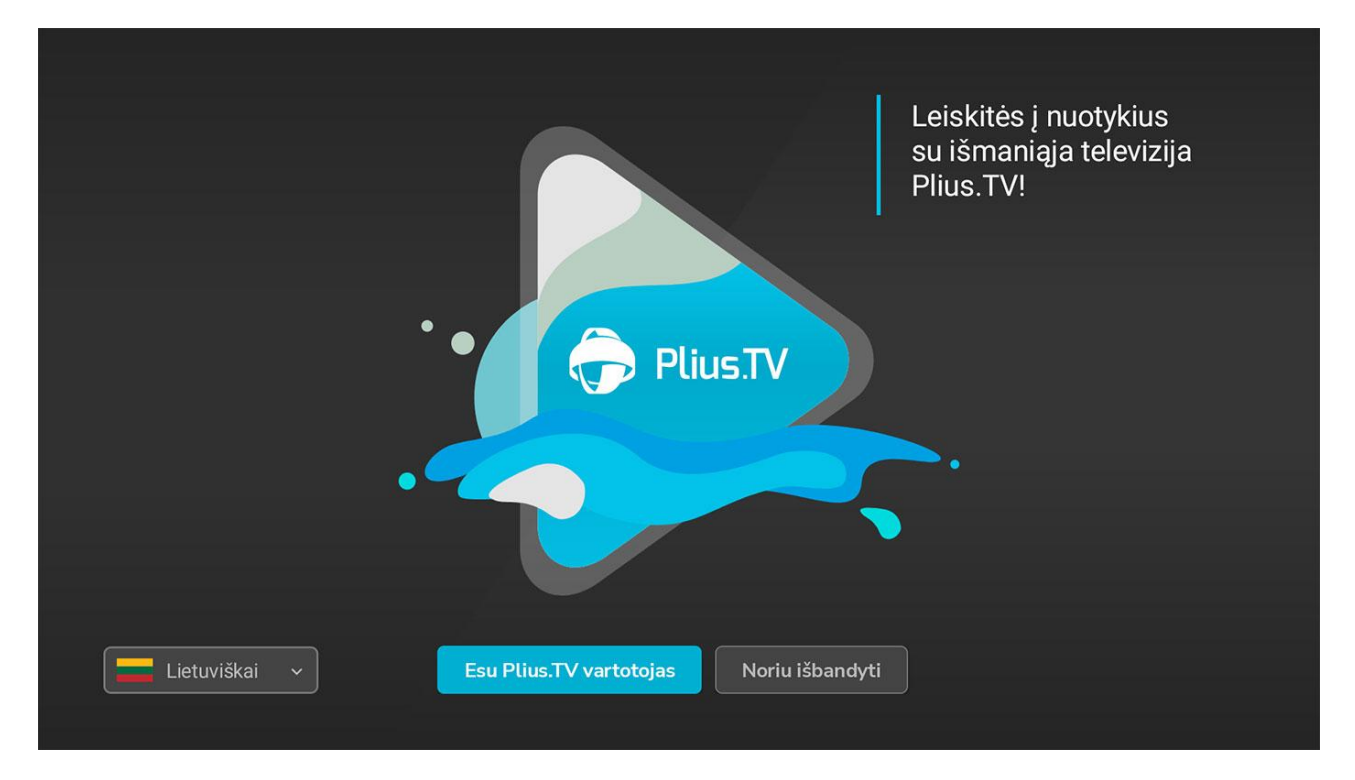

**1.** Įdiegus programėlę į televizorių ir ją atidarius, spauskite "Esu Plius.TV" vartotojas. Šiame dialogo lange kairėje pusėje galite pasirinkti Plius.TV programėlės kalbą. Vėliau ją pakeisti galėsite programėlės nustatymuose.

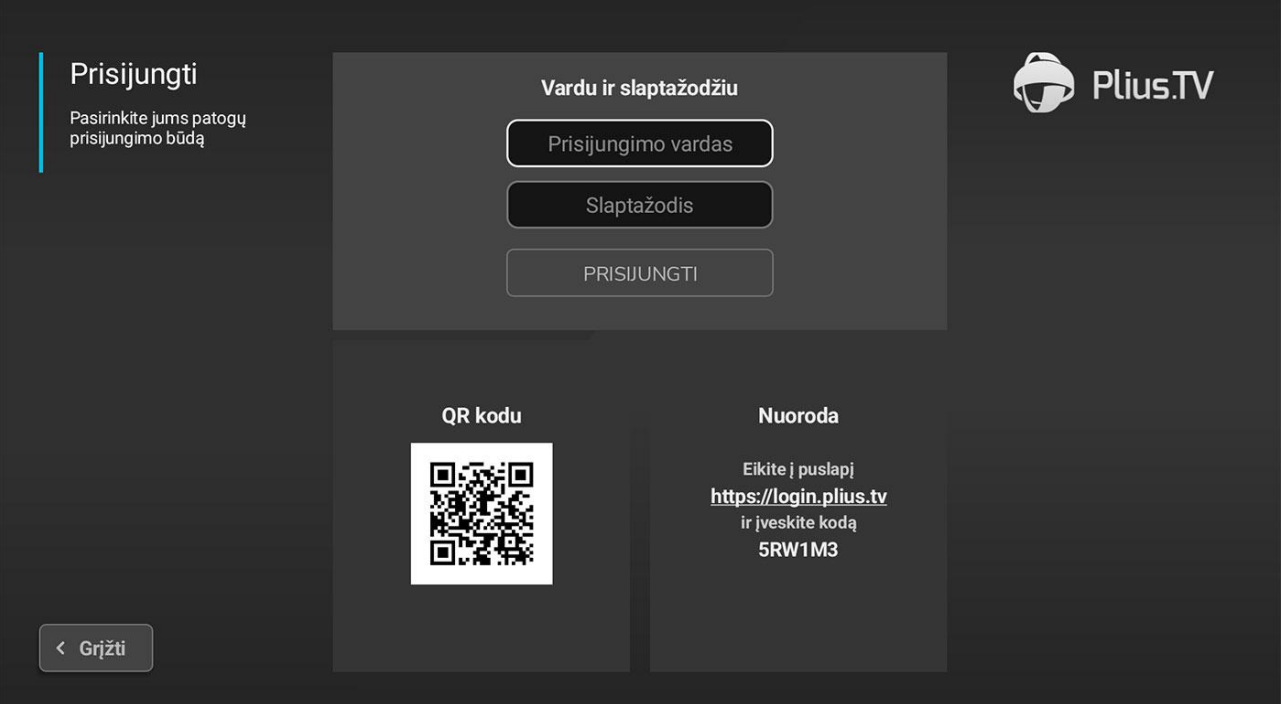

**2.** Prisijunkite su Plius.TV paslaugos tiekėjo suteiktais prisijungimo duomenimis Jums patogiu būdu: **A** - Įveskite duomenis televizoriaus ekrane, **B** - nuskenuokite QR kodą telefonu ir su gauta nuoroda interneto naršyklės lange įveskite prisijungimo duomenis, **C** - įveskite pateiktą nuorodą į interneto naršyklę ir tame lange įveskite prisijungimo duomenis.

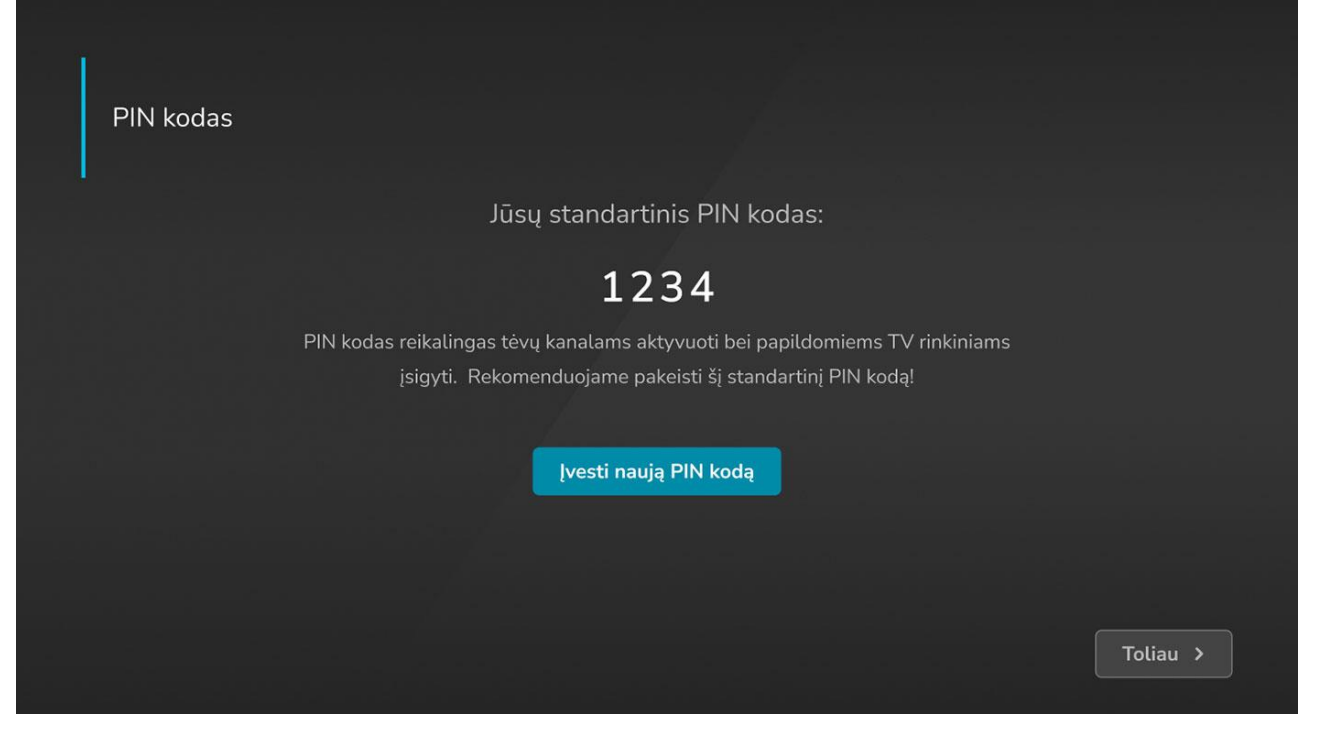

**3.** Spauskite "Įvesti naują PIN kodą". PIN kodo pakeitimą rekomenduojama atlikti dėl saugumo.

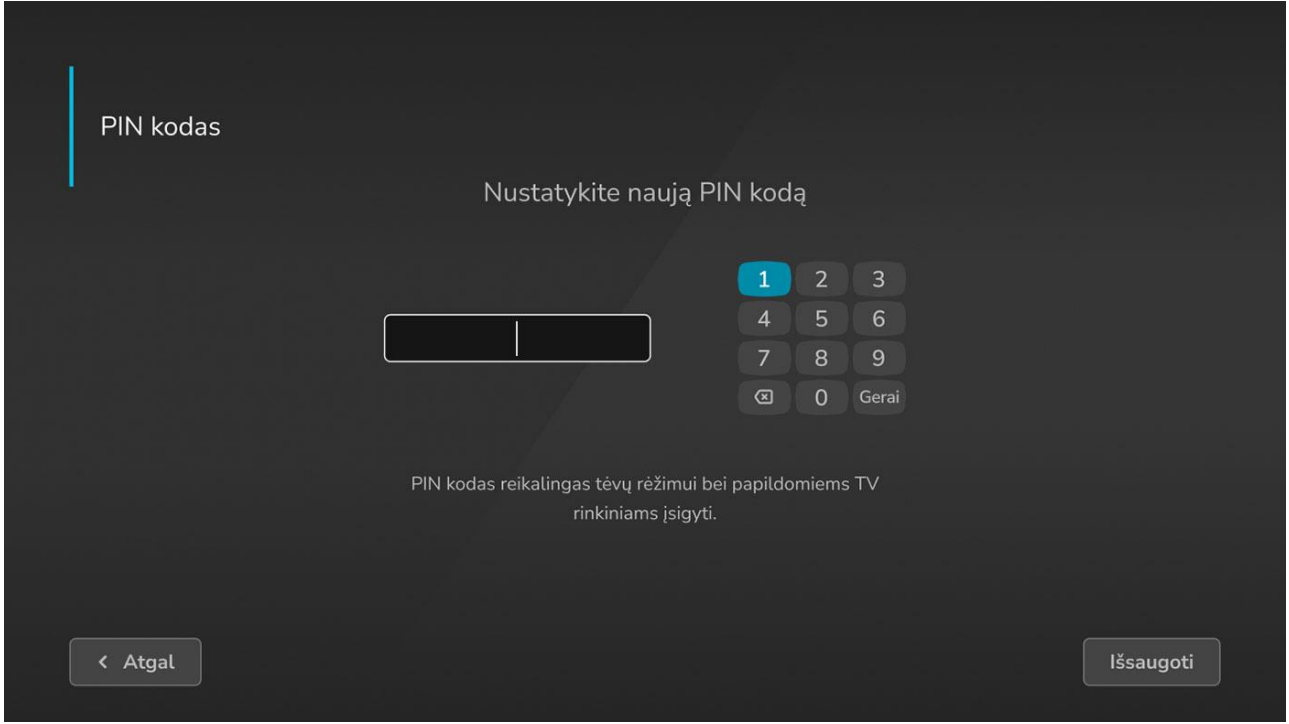

**4.** Įveskite naują kodą, įsiminkite jį ir spauskite "Išsaugoti".

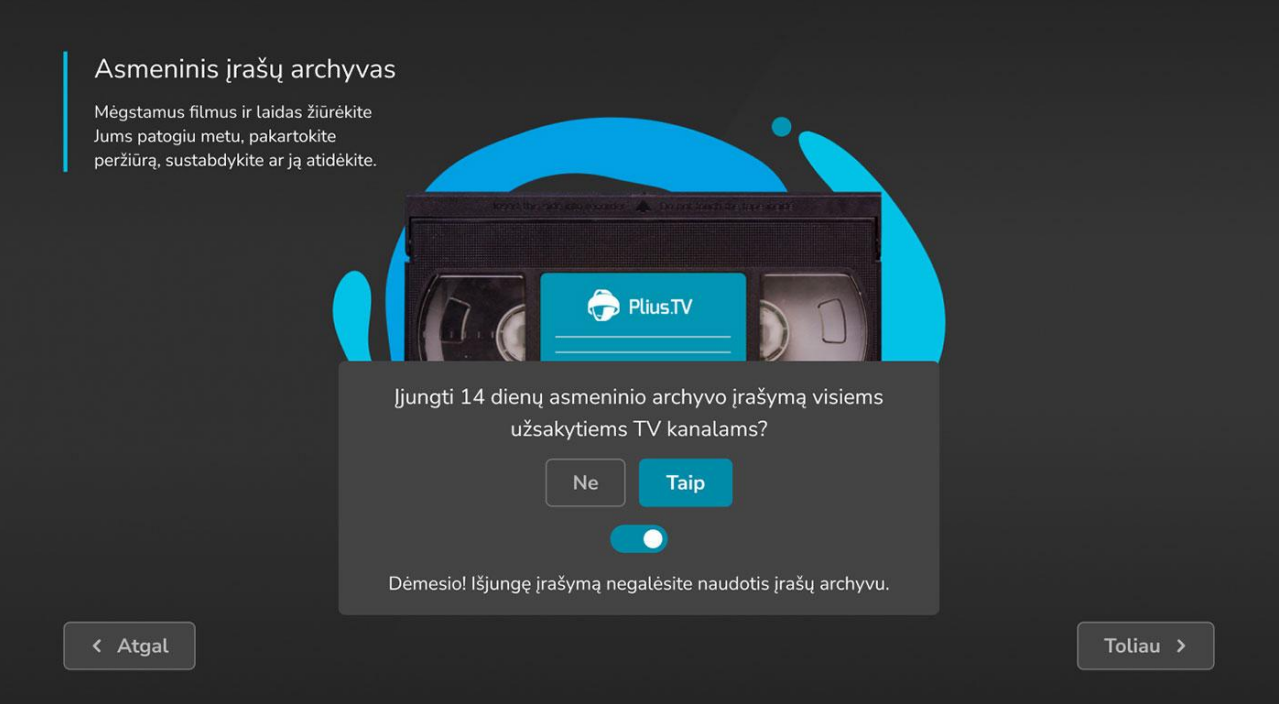

**5.** Pasirinkite ar norite įjungti arba išjungti asmeninį įrašų archyvą. Pasirinkus "Išjungti" negalėsite naudotis 14 dienų asmeninių įrašų archyvu. Šį nustatymą vėliau galėsite rasti programėlės nustatymų skiltyje.

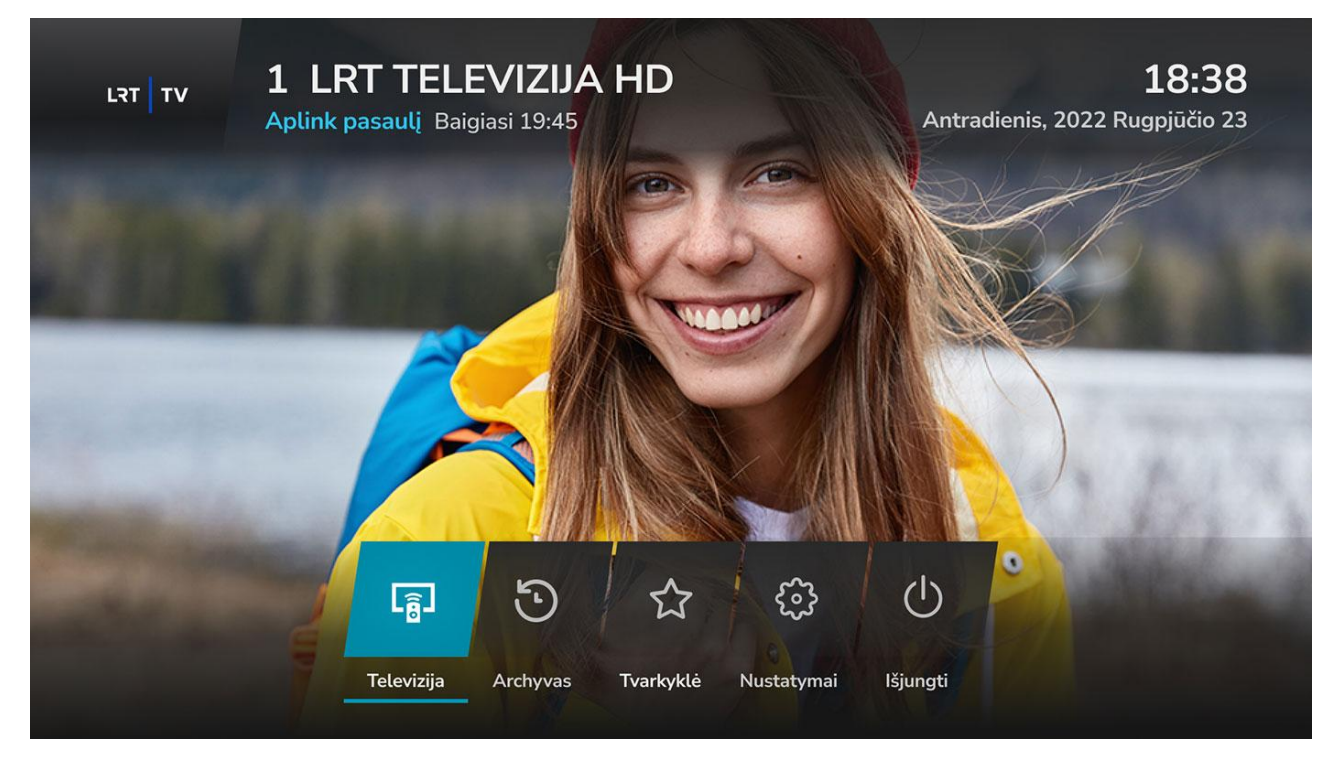

Leiskitės į nuotykius su išmaniąja televizija Plius.TV!

[www.plius.tv](http://www.plius.tv)